# Contents

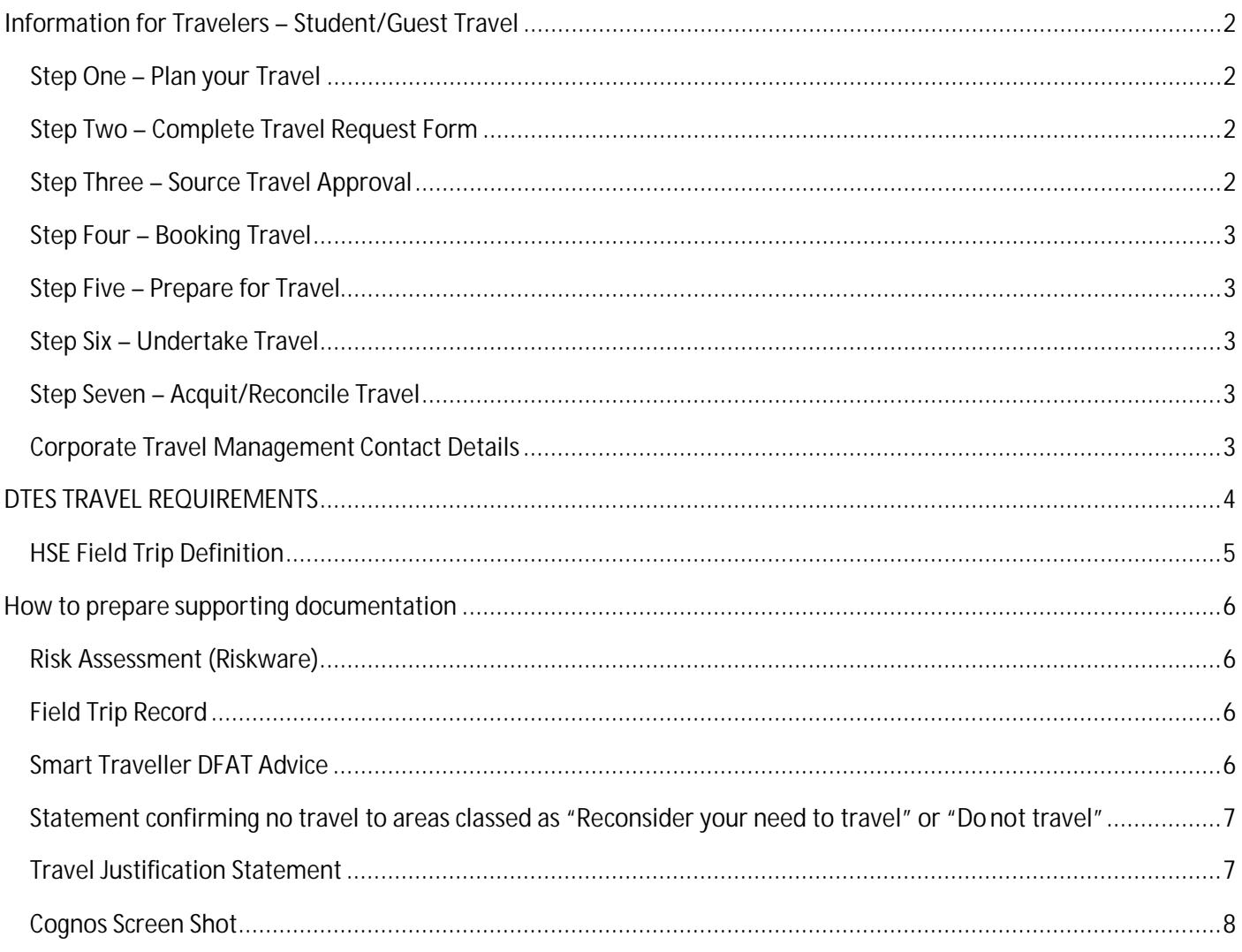

# <span id="page-1-0"></span>Information for Travelers – Student/Guest Travel

## <span id="page-1-1"></span>Step One – Plan your Travel

<span id="page-1-2"></span>Prepare an estimated budget. Quotes for airfares, accommodation and car hire must be obtained from Corporate Travel Management

# <span id="page-2-0"></span>Step Three – Source Travel Approval

Collate supporting documentation and submit all paperwork to dtestravel@jcu.edu.au.

#### <span id="page-3-0"></span>Step Four – Booking Travel

Access Concur and complete a booking request for all airfares, accommodation and car hire. Ensure you attach your approval email to your booking request.

If accommodation, airfare or car hire bookings are not made through Concur, the university may not cover the associated costs.

Accommodation is charged on check out. This means you will either need to use a corporate credit card or your own card/cash for payment.

## <span id="page-3-1"></span>Step Five – Prepare for Travel

<span id="page-3-4"></span><span id="page-3-3"></span><span id="page-3-2"></span>If you have r

# DTES TRAVEL REQUIREMENTS

<span id="page-4-0"></span>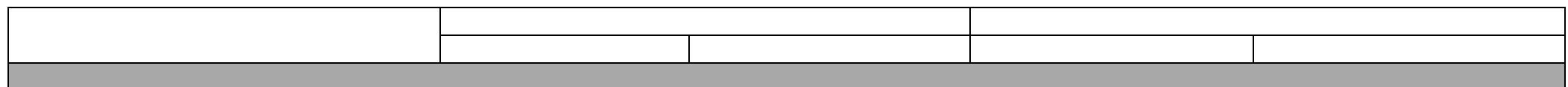

Email dtestravel@

## HSE Field Trip Definition

<span id="page-5-0"></span>HSE-PRO-007 Extract

Any approved work / activity for the purpose of work, study or research that is conducted by JCU staff, postgraduate and undergraduate students and volunteers at various field sites which are offcampus. This includes urban, rural, terrestrial, freshwater marine or remote locations.

**Remote field trips:** A location may be considered remote if assistance cannot be provided within half an hour in an emergency situation.

In the context of this Procedure, a field trip does not include:

**The following types of travel are not considered field trips:**

- Inter-campus travel (Townsville, Cairns, Singapore)
- Urban office locations
- Non campus meetings
- Attending conferences
- Visits to an urban area where the participants are considered to be an audience
- Location reconnaissance in an urban area
- Travel within an urban

# How to prepare supporting documentation

#### Risk Assessment (Riskware)

<span id="page-6-0"></span>Attach your riskware entry. Do this by selecting the "print" button and choosing "expansive format".

<span id="page-6-1"></span>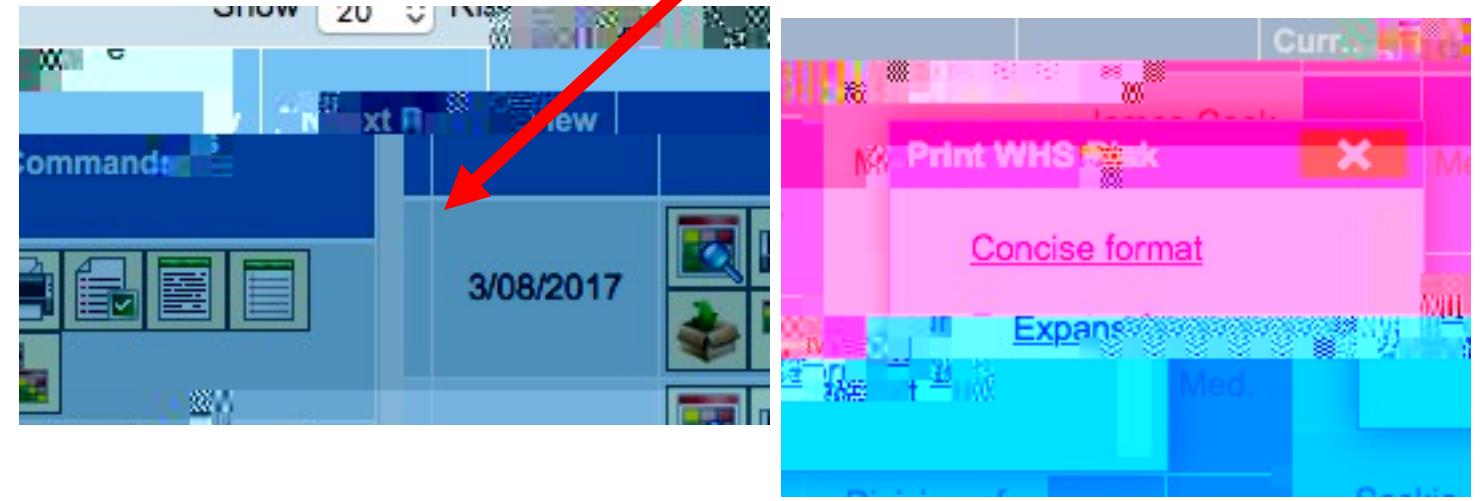

#### Field Trip Record

<span id="page-6-2"></span>To print a Field Trip from the Field Trip Register, go to the right hand column called 'Commands' and select the 'Print Field Trip' icon.

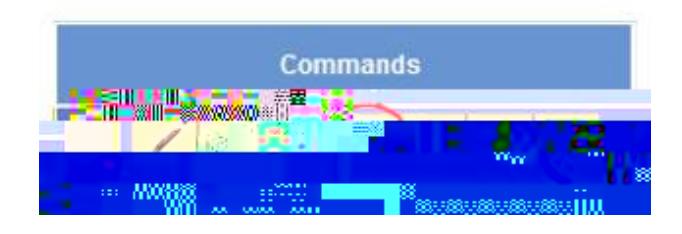

#### Smart Traveller DFAT Advice

Go to:http://smartraveller.gov.au/Pages/default.aspx

<span id="page-6-3"></span>Navigate to the country you are travelling to and take a screen shot of the "Advice Levels".

# Advice levels

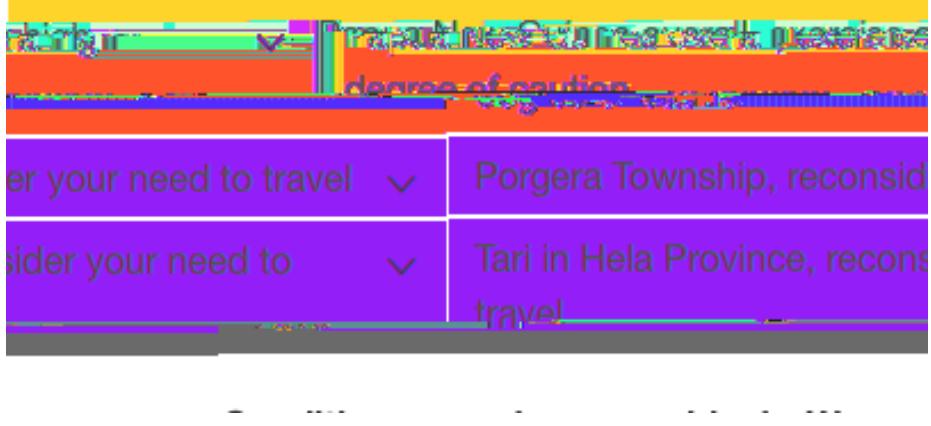

#### Statement confirming no travel to areas classed as "Reconsider your need to travel" or "Do not travel"

<span id="page-7-0"></span>Create a word document and type in a statement confirming that you are not travelling to areas classed as "reconsider your need to travel" or "do not travel".

Example statement:

*I can confirm that during my trip to Papua New Guinea scheduled for Jan 15 – Feb 20 I will not be travelling to any areas classed as "reconsider your need to travel" or "do not travel"*

OR

*I can confirm that during my trip to Papua New Guinea scheduled for Jan 15 – Feb 20 I will be travelling to the Porgera P̦ownship which is currently classed as "reconsider your need to travel". My risk assessment includes additional measures to mitigates the risks of travelling in this area.*

Save the word document as a PDF

### Travel Justification Statement

<span id="page-7-1"></span>Create a word document and type in a statement about why this travel has to occur to this destination at this time. What other destinations have been considered? What other travel periods have been considered?

Save the document as a PDF.

### Cognos Screen Shot

Go to the JCU Staff Homepage.

Click on the COGNOS tile.

Log in using your username and password.

Click on the Finance tab.

Click on 'Account List Search'

Type in the ORGU PROJECT and FUND of the account you intend to use to cover your travel expenses and click FINISH

Click on the name of the account

Take a screenshot

<span id="page-8-0"></span>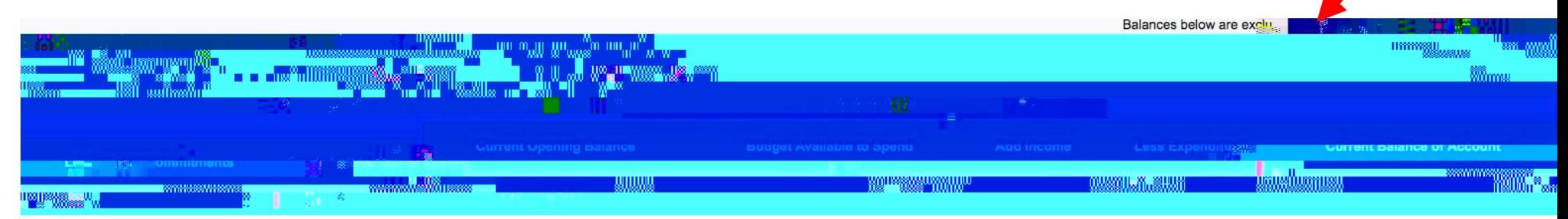

Ensure date is captured

# Travel Request Form

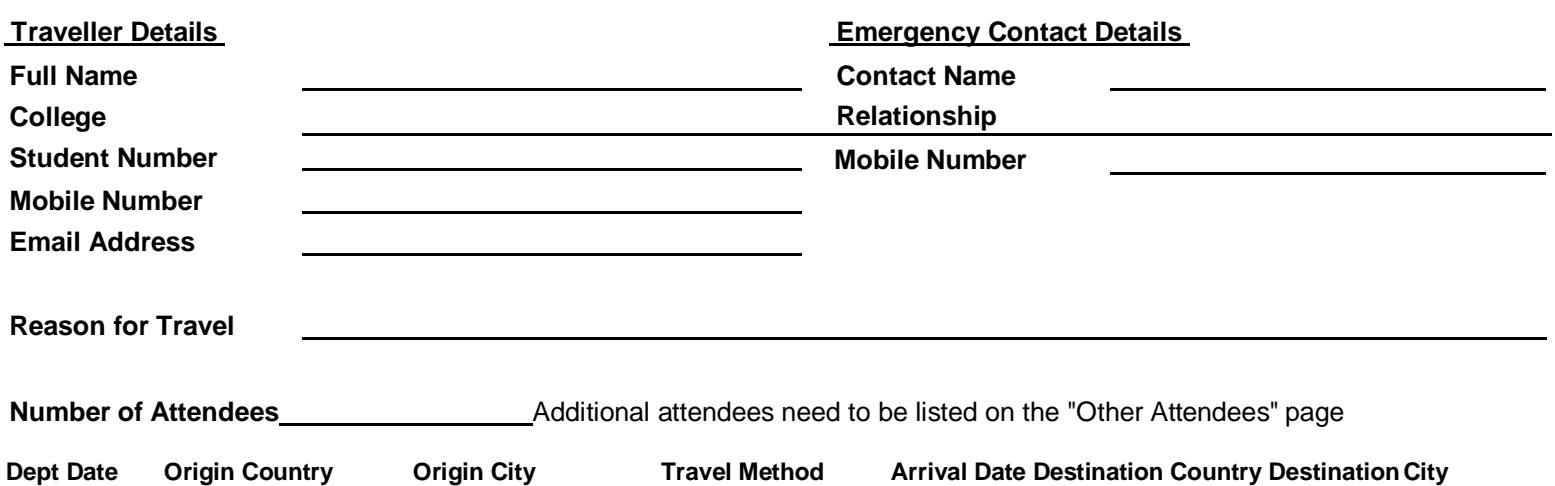

#### **Will this trip include a component of private travel?**

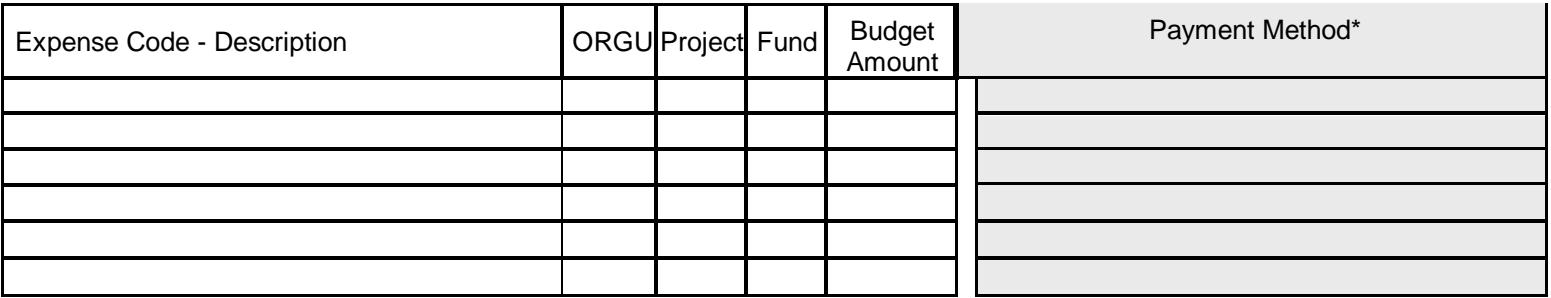

#### **Comments**

#### **\$ 0 Budget Total**

\* Payment Method:

FABs Central Card - all flights and car hire

Travel Credit Card - if you have a JCU corporate credit card, this should be used to cover your travel expenses

OIC Credit Card - if someone travelling with you has a JCU corporate credit card, this should be used to pay for your expenses where possible. Request Travel Credit Card - if you don't have a JCU corporate credit card, you can request one (conditions apply)

Creditor payment (invoice) - recommended for large amounts or for suppliers who don't accept credit card.

Reimburse Upon Return - you will pay for the expense and seek reimbursement upon completion of travel

Travel Officer Credit Card - if the above opti

Other Attendees L.0027 (t)2 (held)w 17 (L.0027 t)]

# Private Travel

The University will not pay for any personal or private expense incurred while undertaking University travel.